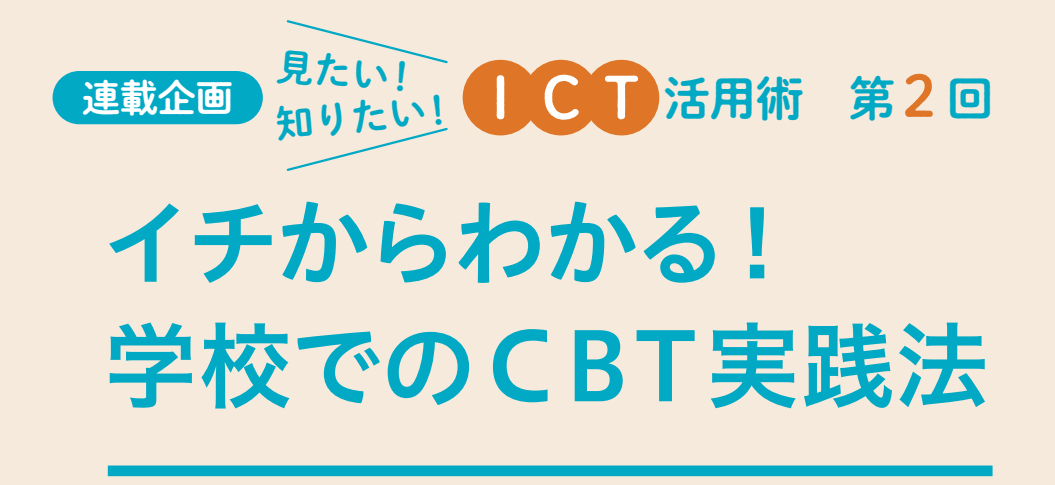

この連載では、ICTを活用した授業展開・学級経営などの取り組みをご紹介します。 2回目となる今回は、CBTの活用法を紹介します。

<sup>見たい!</sup> ●●■■ 活用術 第2回

# イチからわかる! 学校でのCBT実践法

# CBTとは? M

 CBTとは「Computer Based Testing(コン ピュータベースドテスティング)」の略称で、コン ピュータを使用して行う試験の総称です。これま で、大規模な資格試験や国際学力調査(PISA)等 で活用されてきました。最近では、実用英語技能 検定(3級~準1級)や日本漢字能力検定(7級~ 2級)でもCBT形式での受検が広がっています。

 GIGAスクール構想の推進により、各学校に1 人1台端末の環境が整備されたことで、教育現場 でもCBTの導入が徐々に進んでいます。また、 毎年全国の小学校6年生と中学校3年生を対象に 行われている、全国学力・学習状況調査におい ても、「MEXCBT(メクビット)」を利用し、令和 7年度より順次CBTが導入されることが決定して います。それに先立ち、令和5年度の全国学力・ 学習状況調査では、英語の「話すこと」の試験が CBTで実施されました。

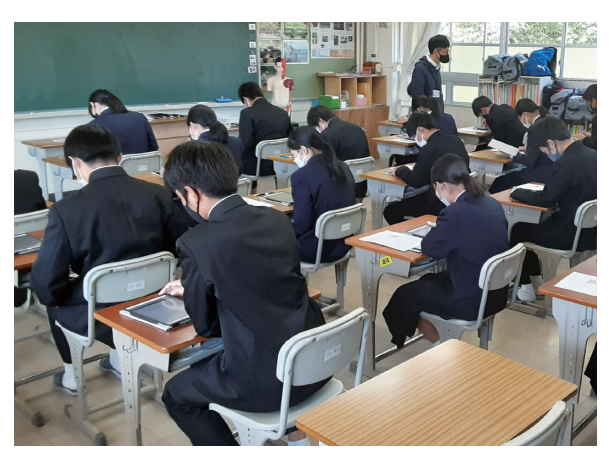

CBTを受検する生徒の様子

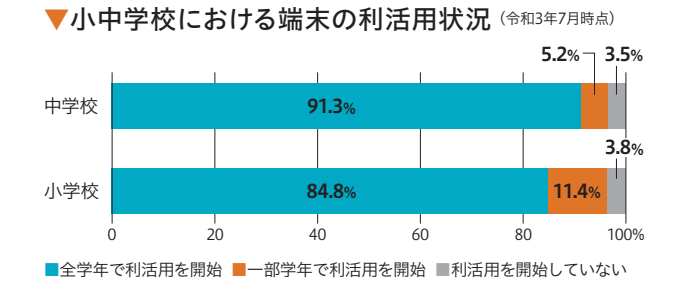

### メクビット MFXCRTとは?

 MEXCBTとは、GIGAスクール構想の一環とし て文部科学省により開発された、オンラインの学 習システムで、名称は英語で文部科学省を表す略 語である「MEXT」と「CBT」の組み合わせが由来 となっています。

 MEXCBTには、国や地方自治体等が作成した 問題が約4万問(令和5年6月現在)登録されてお り、先生は登録されている問題のなかから自由に テストを作成し、生徒に配信することが可能で す。テストはオンラインで配信されるため、テス トを受ける児童・生徒も、場所を選ばず学習に取 り組むことができます。

 現在、MEXCBTは、70%以上の公立小学校と ほぼすべての公立中学校に導入されており、これ まで紙のテストでの実施が主だった地方自治体の 学力調査事業等においても、MEXCBTの活用が 進みつつあります。

## ▼MEXCBTの活用イメージ

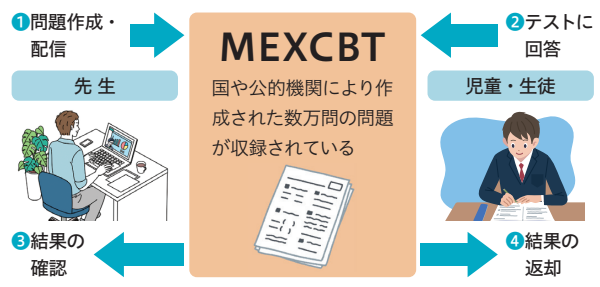

#### ▼MEXCBTを利用した学力調査等の実例

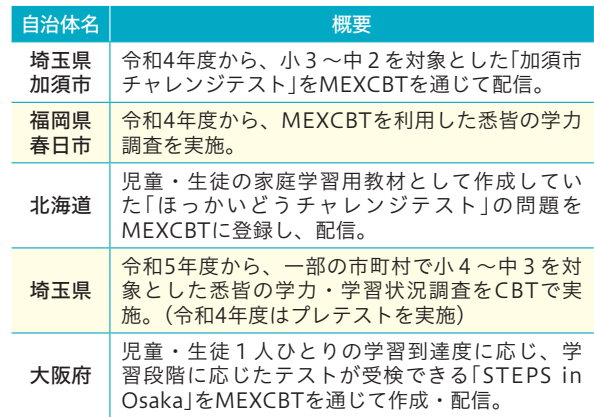

# CBTのメリット・デメリット

#### メリット

- ●これまでの紙のテストでは出題できなかった動画・音声 等を使用した問題を出題できる。
- ●紙の問題用紙を配布したり解答用紙の回収の手間がない。
- ●紙のテストでは収集することができなかった、各問題の 解答時間などのデータを収集することができる。
- ●生徒が実施したテストの記録がオンライン上に残り続 け、指導に活用することができる
- ●実施から採点結果の返却までの時間が短縮できる。
- ●受検する場所が限定されないため、自宅等からの受検 ができる。
- ●将来的には、各生徒の能力に合わせた問題の出題が可 能になる。

## デメリット

- ●紙のテストと同一の問題を出題しても、コンピュータの 操作等の問題で難易度が同一にならない可能性がある。 **●自治体や学校ごとに使用しているコンピュータのOSや**
- 性能に大きな違いがある。
- ●ドラッグアンドドロップやキーボードでの文字入力等。 CBT 特有の解答方法がある。

## CBTを実施した先生からの声

- ●用紙の回収や採点等の負担感が圧倒的に少なかった。
- ●生徒は初めて CBT を行うので、タイピングを含め、 解答の仕方の説明が必要だった。
- ●まだまだ紙がベースにあるので、いきなり CBT に移 行するのは難しいと感じた。
- ●全国学力・学習状況調査が実施に向けて動いている 中で慣れが必要だと思う。

# CBTに慣れておこう!

 ここまで、CBTやMEXCBTのさまざまな特徴 をお伝えしてきましたが、実際に学校でCBTに 取り組む際には事前にどのような準備や指導をし ておく必要があるのでしょうか。全国学力・学習 状況調査のCBT化に向けて、令和4年度に全国の 126校を対象として行われた検証事業では、事前 進備や実施に際して、次のような課題が見つかり ました。

 事前準備では、実施校のうち、およそ2割の学 校で何かしらの設定変更作業が必要でした。この うち、フィルタリング設定の変更やOSのアップ

デートについては、作業に時間を要するため、事 前にCBT用のURLにアクセスし、問題なく受検 が可能か確認しておく必要があります。

 実施後の報告では、実施校のうち、およそ7割 の学校で何かしらの問題が発生していました。こ のうち、画面のフリーズやWi-Fiへの接続に関する 問題の発生頻度は、通信速度が遅い学校ほど高く なっています。一定の通信速度を確保するために は、事前に想定される人数でネットワークにアク セスし、障害が発生しないか確認しておく、テスト を分散で実施して同時にアクセスする端末を減ら す、Wi-Fiの接続が安定する教室でテストを行うと いった対策が有効で、事前に校内のネットワーク の状況を把握しておくことが重要です(安定した動 画の再生には5.0Mbps程度の速度が必要)。また、 充電不足になる端末が発生しないよう、テスト前 日に端末を充電しておく、テスト会場にACアダプ ターを用意しておく等の対策も必要となります。

 CBTには自動採点や、受検結果の分析などの さまざまなメリットがありますが、一方で、実施 に向けた体制づくりができていないと、実施に支 障が出る可能性が高まります。トラブルの発生を 未然に防ぐため、事前に準備や練習・指導を行 い、CBTの実施に慣れておくことが重要です。

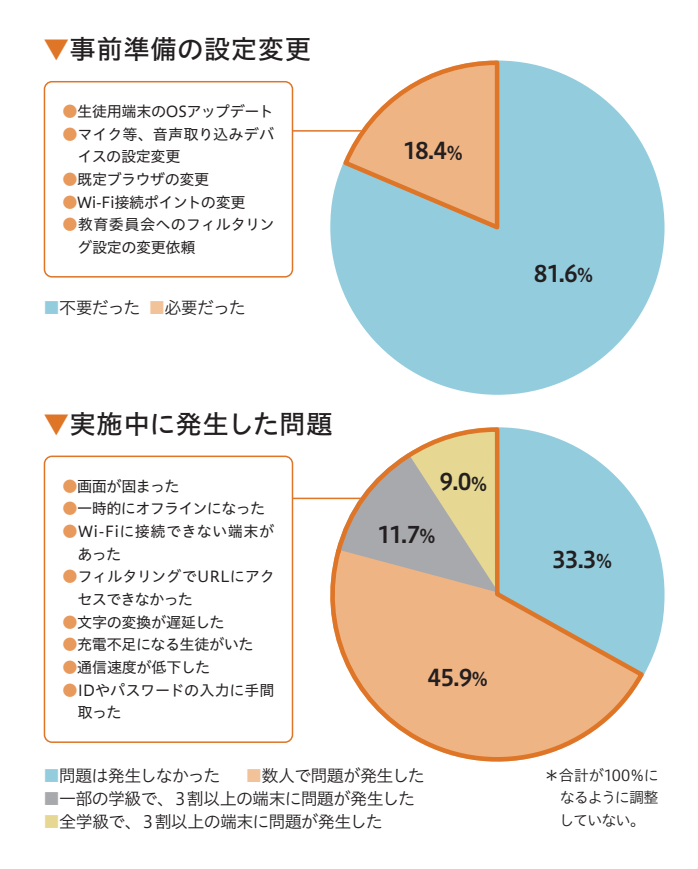

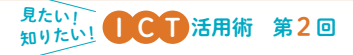

# 学校でも実践しやすいCBT

 手軽に作成できるCBTの1つにGoogleForms\*1 やMicrosoftForms\*2のアンケート機能を利用し たものがあります。これらのテストは、比較的時 間をかけず簡単に作成することが可能で、採点や 得点の集計も自動で行うことができるため、各生

GoogleForms のテストは新学社の

ホンキ。

an **anus** 

社会の

GoogleForms の テストが使える新学社教材

教材でも活用できます。

キホンの専

キホンの夏 ホンキの冬

**REPORT**  $rac{1}{2}$ 

地話。

徒への指導の時間を確保しやすくなります。ま た、各問題にはフィードバックとして文章や画 像、動画等の情報を登録でき、テスト終了後、即 時に振り返りを行うことも可能になります。まず は学校内の小テストや定期テスト等をCBT化し て、CBTを体験してみましょう。最近ではCBT が図書教材の付録になっている場合もあり、ご負 担なく実施される先生方も増えているようです。

## GoogleForms でのテスト作成方法 ここでは、GoogleForms の基本的な機能を使ったテストの作成~配信 までの流れをご紹介します。ここで紹介する以外にも、GoogleForms に は多くの機能があり、カンニング防止のために選択肢をシャッフルしたり、 学校用として管理されている Chromebook 以外からのアクセスを制限し たりすることも可能です。 受検結果は、生徒に即時に返却され、集計データは「回答」タブに順次 追加されていきます。これにより、紙のテストよりも迅速な事後指導が実 現できます。 1 新規フォームを作成する Forms **O** 2 88 テンプレートギャラリー ☆ | ❶GoogleFormsを開き、  $-2.88$ **DESPITE**  「空白」を選択 TVYVINA パーティー供給状 2 テストを作成する ❷「設定」のタブを選択 **m m m 1 2** ❸「テストにする」の項目をオンにする ❸

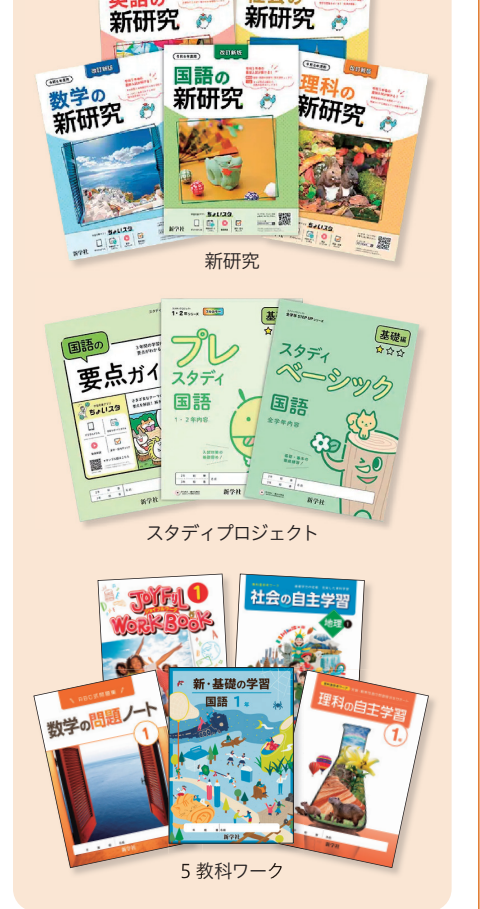

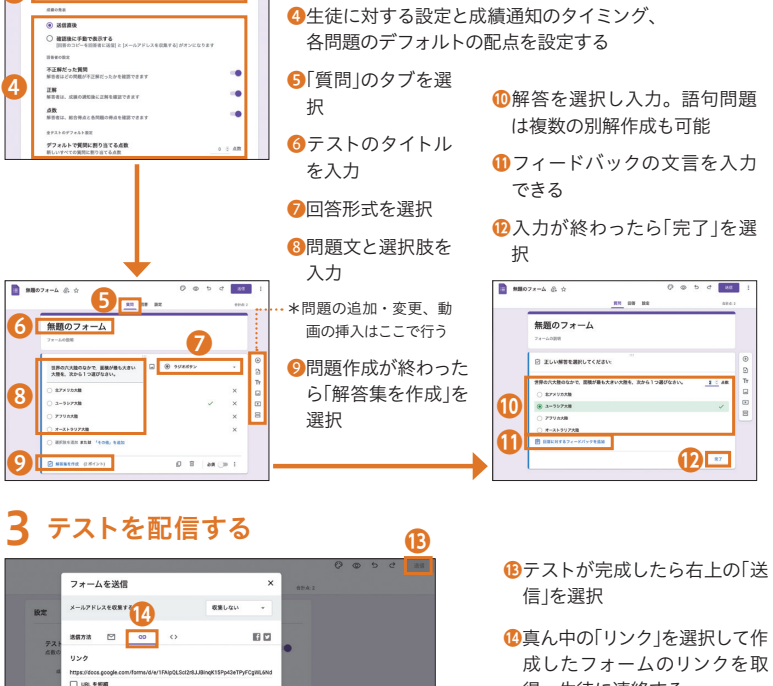

得、生徒に連絡する